## Проект «Большее из трех»

Аппаратное и программное обеспечение. Компьютер с установленной ОС Windows или Linux.

Цель работы. Научиться применять строковые функции в системах ООВ программирования.

Задание. Разработать проект «Большее из трех», который позволит определять большее из трех введенных чисел.

1. В операционной системе Windows запустить среду ООВ программирования Lazarus командой [Все программы  $-$  Lazarus  $-$  Lazarus $(debug)].$ 

Или:

В операционной системе Linux (EduUbuntu) запустить среду ООВ программирования Lazarus командой Приложения – Программирование - Lazarus].

Начните работу с создания графического интерфейса. Для этого разместите на форме компоненты.

- 2. Разместите на форме:
	- Три текстовых поля TEdit1, TEdit2 и TEdit3 для ввода числовых данных;
	- Надписть TLabel1 для вывода результата;  $\bullet$
	- Четыре надписи для пояняющего текста;
	- кнопку TButton1 для запуска обработчика события.

Объявите в разделе описания переменных - четыре переменные вещественного типа a, b, c, max.

 $3. var$ 

Form1: TForm1: a, b, c, max:real: implementation

Для нахождения большего числа воспользуемся алгоритмической структурой ветвление:

if условие then

оператор:

где под условием понимается любое выражение, результат которого принимает значение истина или ложь (логический тип boolean). Однако существует и полная форма данного оператора:

if условие then

оператор

else

оператор;

 $m_{\rm F}$ 

если условие не выполняется, то выполняется оператор else.

Создайте обработчик события (двойным кликом по кнопке Button1), определяющий большее из трех чисеп<sup>.</sup>

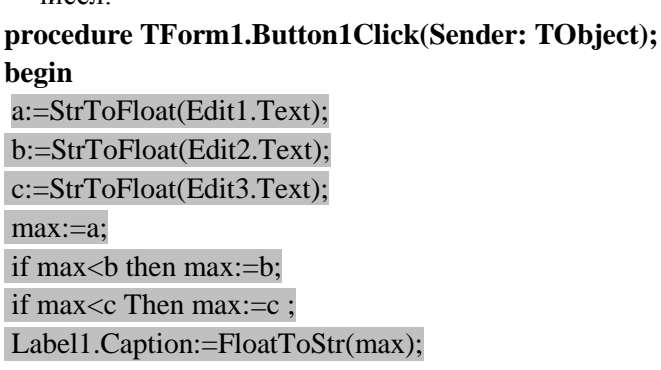

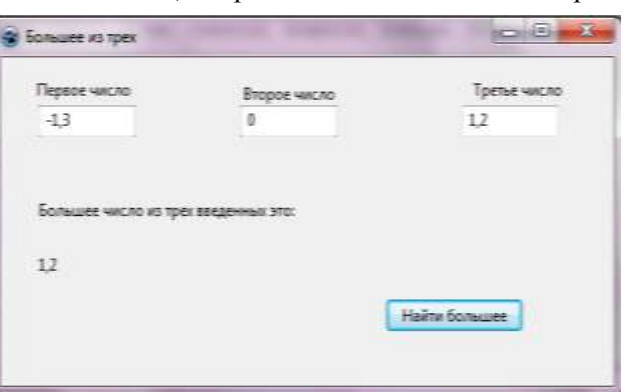

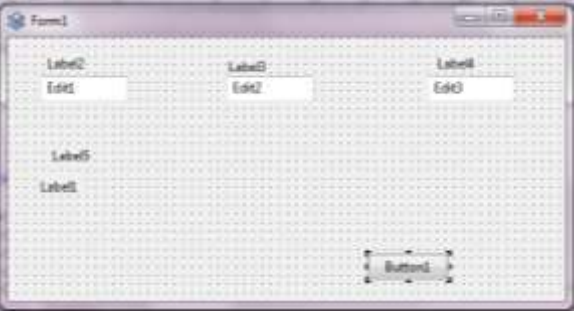

## $end:$

## end.

Сделайте графический интерфейс проекта более понятным и привлекательным. Для этого необходимо в режиме конструирования проекта последовательно выделить компоненты графического интерфейса и с помощью диалогового окна Инспектор объектов - Свойства установить новые значения некоторых свойств для каждого объекта:

- для объекта форма Form1 изменить значение свойства Caption и цвет (значение свойства Color);  $\bullet$
- для объекта кнопка Button1 изменить значение свойства Caption;
- для объектов текстовое поле Edit1, Edit2 и Edit3 установить выравнивание текста по правому  $\bullet$ краю (значение свойства Alignment) и шрифт (значение свойства Font);
- для всех объектов увеличить шрифт (значение свойства Font).  $\bullet$

Сохраните проект в папке Проект Большее из трех Фамилия выполнившего. Запустите проект на выполнение. Протестируйте работоспособность программы.

Найдите другие решения для нахождения большего из трех, используя полный оператор ветвления или логические функции and, ог или not.\*